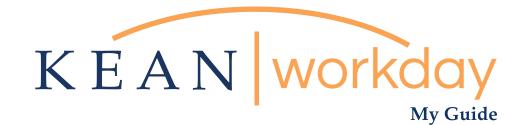

# Submitting Your Over Time

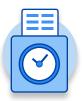

The Kean | Workday MyGuide is intended for the <u>following users :</u>

Non-Exempt Employees

\*\* NOTE, This is only if you receive approval from your supervisor to work past your regular work shift or on your day off.

Kean University - Office of Human Resources - (908) 737 - 3300 - workday@kean.edu

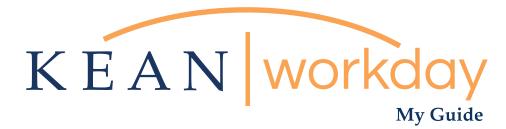

# Submitting Your Over Time

#### Steps: 3 total

Step 1: From your Home page, click on the "Time" worklet

Step 2: Clock in at the beginning of the OT shift and Out at the end of the OT Shift.

Step 3: Return to home page and click on Time Worklet

Step4: Click on "this week" (pick the week you just worked)

Step 5: Click Submit button

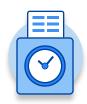

### Step From your Home page, click on the "Time" worklet" icon

\*\*Note that not all homepages are the same therefore your icon may not be in any particular location. The icon you are looking for says "Time".

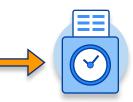

### Kean University - Office of Human Resources - (908) 737 - 3300 - workday@kean.edu

# 😤 🔗 🔼 KEAN Q Search Welcome, 663 Applications 18 items Inbox 64 item  $\bigcirc$ 8 Î Ec My Team Time and ľ E

| Enter Time View                        |  |
|----------------------------------------|--|
| This Week (0 Hours) My Schedule        |  |
| Last Week (0 Hours) Time Clock History |  |
| Select Week                            |  |
| Time Clock                             |  |
| Check In Check Out                     |  |
|                                        |  |

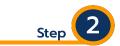

From the time clock section, Clock in at the beginning of the OT shift and Out at the end of the OT Shift.

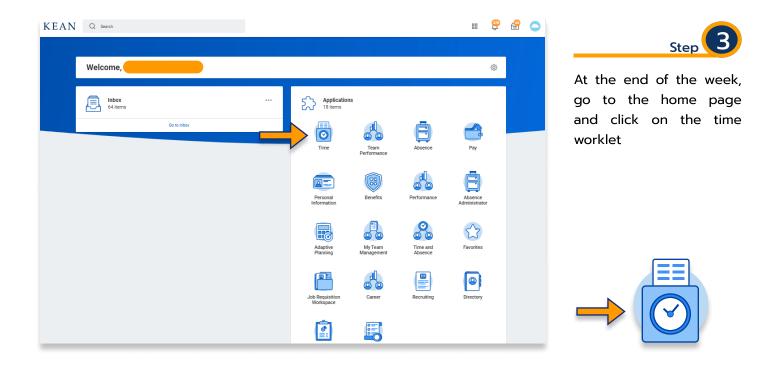

|                                                          |                                           | Step 4                                                   |
|----------------------------------------------------------|-------------------------------------------|----------------------------------------------------------|
| Enter Time<br>This Week (0 Hours)<br>Last Week (0 Hours) | View<br>My Schedule<br>Time Clock History | Click on "this week" (pick<br>the week you just worked)  |
| Select Week Time Clock Check In Check Out                |                                           | Enter Time<br>This Week (0 hours)<br>Last Week (0 hours) |
|                                                          |                                           | Select week                                              |

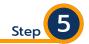

Click Submit button Gray dates indicate "Not Submitted" Make sure to review the hours worked prior to submiting

|                       |                      |                                                              |                                                               | Total Regular Overtime / Compens<br>20 20                     | aatory Earned Holiday Paid Time Off<br>0 0 0 0                | Unpaid Time Off Shift Differential En<br>0 0                 |
|-----------------------|----------------------|--------------------------------------------------------------|---------------------------------------------------------------|---------------------------------------------------------------|---------------------------------------------------------------|--------------------------------------------------------------|
| < > Oct 31 - Nov      | 6, 2020              |                                                              |                                                               |                                                               |                                                               | View W                                                       |
| Sat 10/31<br>Hours: 0 | Sun 11/1<br>Hours: 0 | Mon 11/2<br>Hours: 5                                         | Tue 11/3<br>Hours: 4                                          | Wed 11/4<br>Hours: 4                                          | Thu 11/5<br>Hours: 2                                          | Fri 11/6<br>Hours: 5                                         |
|                       |                      |                                                              |                                                               |                                                               |                                                               | Time Period End<br>10/24/2020 - 11/06/2020                   |
|                       |                      |                                                              |                                                               |                                                               |                                                               |                                                              |
|                       |                      | Worked Time<br>8:00am - 1:00pm<br>5 Hours<br>© Not Submitted | Worked Time<br>8:00am - 12:00pm<br>4 Hours<br>© Not Submitted | Worked Time<br>8:00am - 12:00pm<br>4 Hours<br>© Not Submitted | Worked Time<br>8:00am - 10:00am<br>2 Hours<br>© Not Submitted | Worked Time<br>8:00am - 1:00pm<br>5 Hours<br>© Not Submitted |
|                       |                      |                                                              |                                                               |                                                               |                                                               |                                                              |
|                       |                      |                                                              |                                                               | -                                                             |                                                               |                                                              |
|                       |                      |                                                              |                                                               |                                                               |                                                               |                                                              |
| $\checkmark$          |                      |                                                              |                                                               |                                                               |                                                               |                                                              |
|                       |                      |                                                              |                                                               |                                                               |                                                               |                                                              |
| Submit                | Enter                | r Time 🔻 🔪                                                   |                                                               |                                                               |                                                               |                                                              |

\*\*\*If you have any further questions related to the clocking in or clocking out process related to Workday please contact the following:

> Time and Attendance Supervisor : Linnette Guardamino - (908) 737-3268 - Iguardam@kean.edu

**Program Assistant :** Megan Robinson - (908) 737-3315 - merobins@kean.edu

\*\*\*If you have any questions related to **Leave of Absence** please see the "Leave of Absence" guide or contact the following:

> Managing Administrative Assistant: Lorice Thompson-Greer - (908) 737-3309 - Igreer@kean.edu